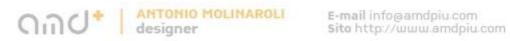

## MODELING A COCA-COLA BOTTLE

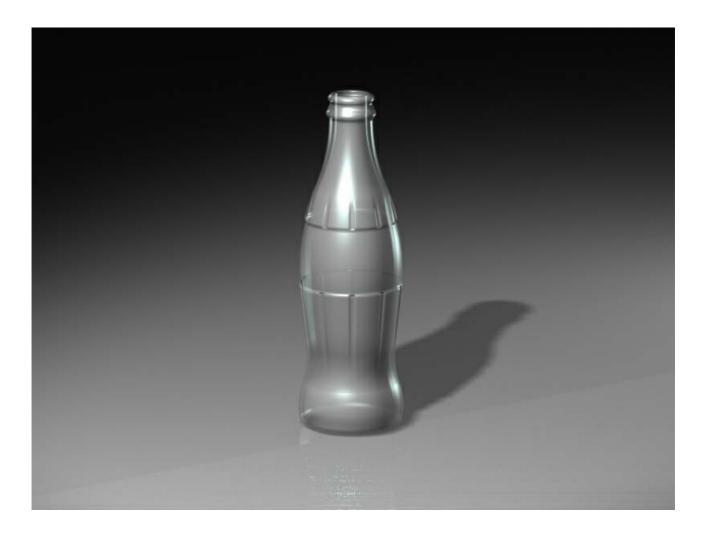

Let's begin to observe a Coca Cola bottle. We notice that in certain parts the circular section become moulded (section of maximum coast).

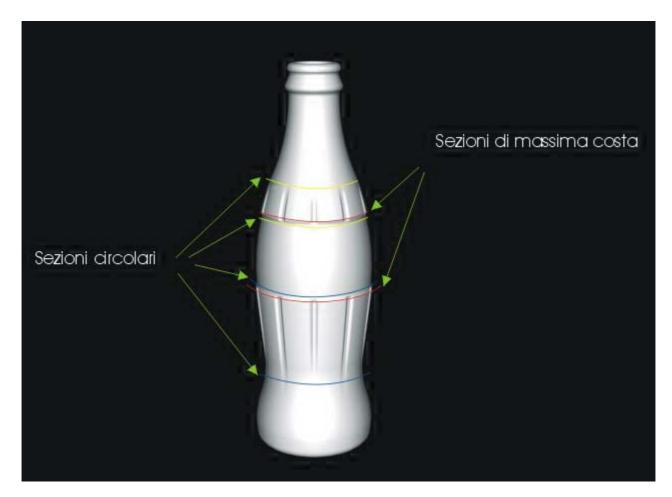

section of maximum coast

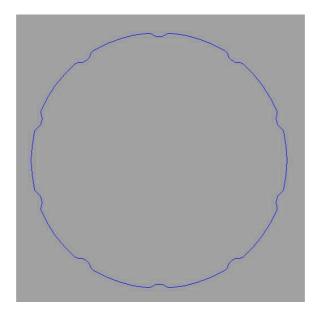

For a correct and reliable model it's important to individualise and sign the positions where the sections chance. Not having at disposition a technical design with quota, we can draw the bottle profile in two ways:

putting the bottle on a paper and drawing its profile with a pencil taking a picture

Scanning the draw or the picture, make Top sight active and with VIEW- BACKGROUND BUTMAP- PLACE command stick the image and begin to transfer. The blue and lily lines represent the coast extremes where the section is circular. The green lines the maximum cost point.

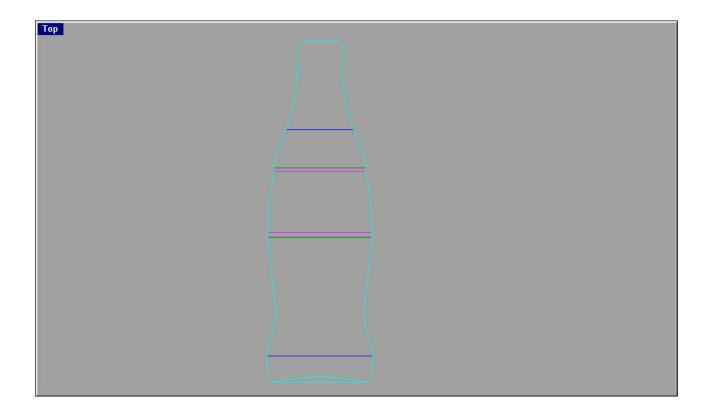

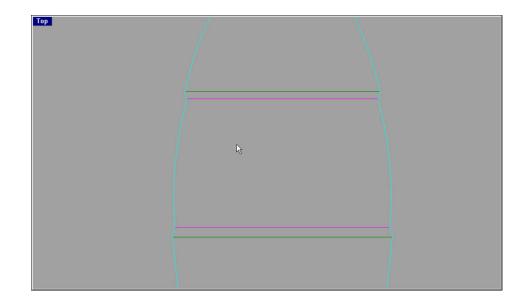

Now create the section applying OFFSET command to the external previously drawn profile, JOIN all the curves.

It is IMPORTANT to control there is no edges (continuity G) in the section; to erase them use the following commands: FILLET, BLEND, MATCH.

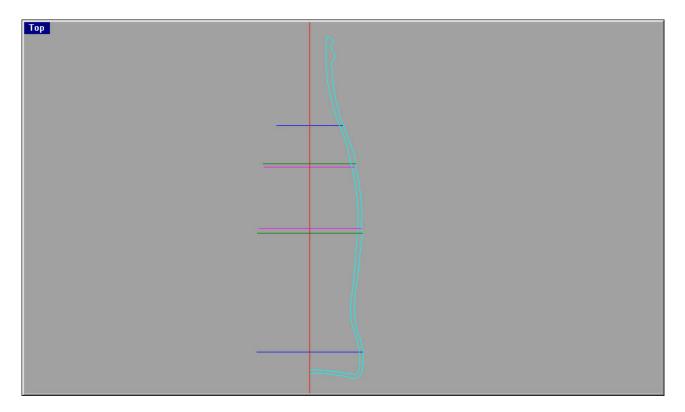

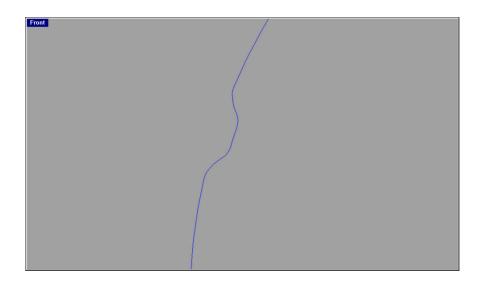

Now draw the transversal section (maximum coast section).

It is IMPORTANT to control there is no edges (continuity G) in the section; to erase them use the following commands: FILLET, BLEND, MATCH.

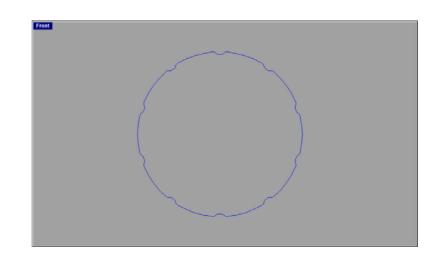

Now put the transversal section perpendicularly to the bottle section and scale it. To scale proportionally the section first put it in the correct position:

**MOVE** the blue section from **OSNAP-CEN** to **OSNAP-MID** of the green line b) SCALE –2D the section from point 1 (**OSNAP-CEN**) to 2 (**OSNAP-INT**) to 3 (**OSNAP-END**) of the green line.

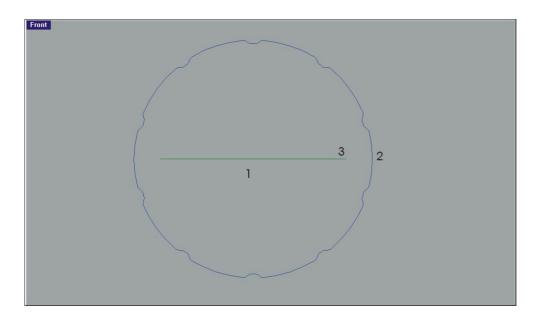

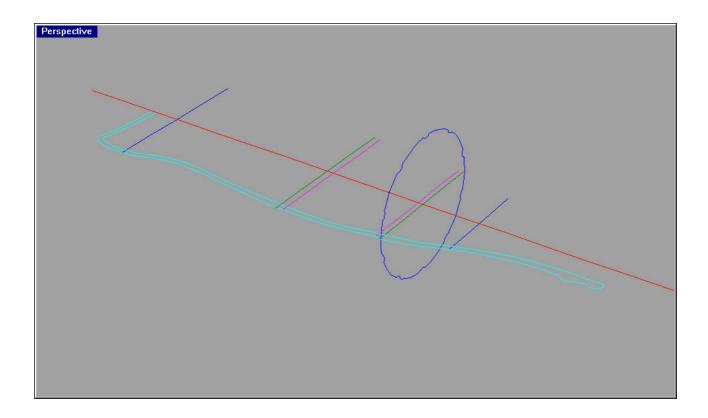

Place the various sections in correspondence of the external border of the bottle section.

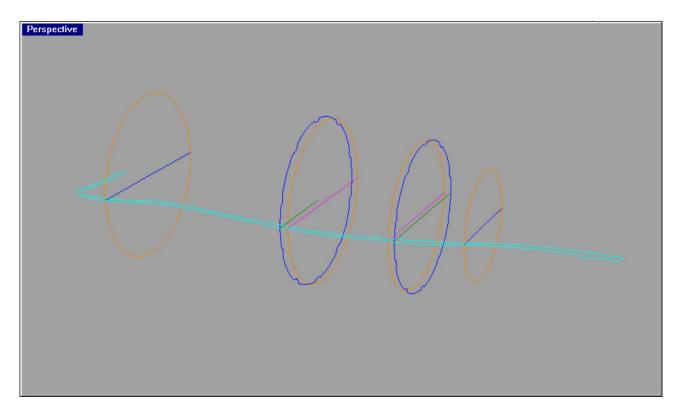

Mirror with MIRROR the section (yellow), add 2 points and two circular section (lily) in correspondence of the internal border of the bottle section.

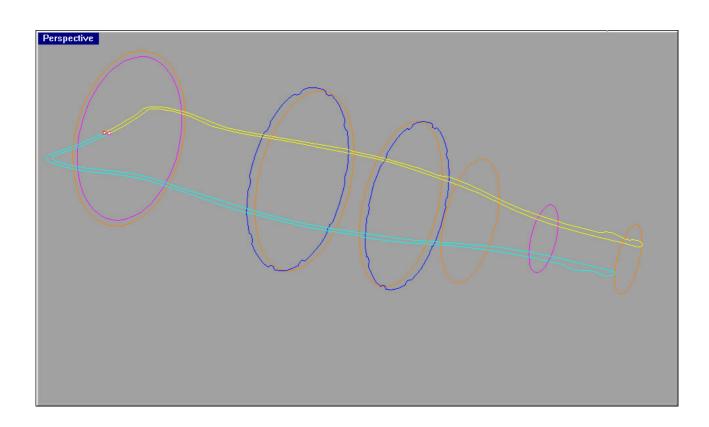

Do SURFACE- SWEEP 2 RAIL with indications of the image.

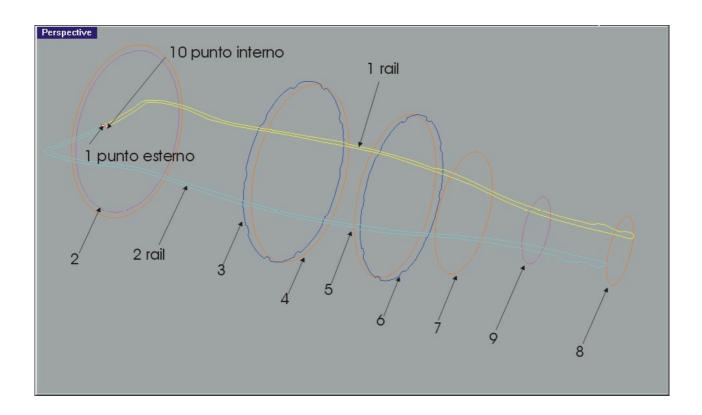

Verify all the directions of the rises are the same, otherwise use the FLIP option to modifies the direction.

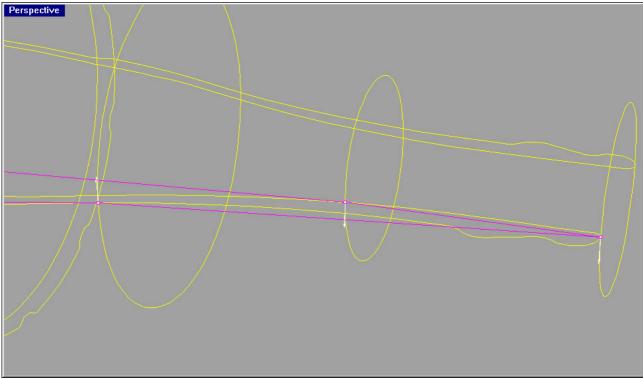

Here is the finished model.

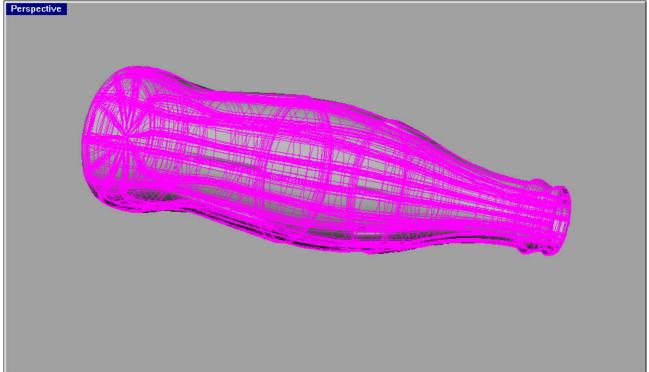

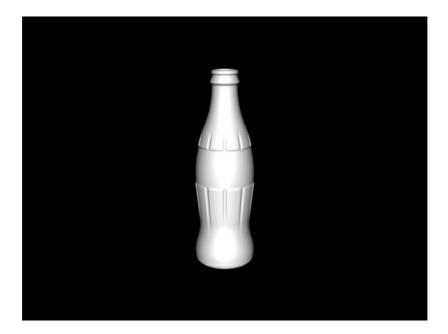